## **SKOOLER**

# **Release mars 2021**

#### Hei,

Her kommer informasjon om månedens release som slippes i uke 11.

Elevene har fått *engasjerende leser* lagt til i flere av sine verktøy, og du kan nå opprette Teams-møter knyttet til en oppgave eller kalender-event.

Har du lyst til å si din mening om Skooler eller sende oss forslag? Bruk det innebygde tilbakemeldingsskjemaet for å sende oss dine innspill.

Den nye foresattappen for Anroid og iOS har blitt oppdatert med flere verktøy.

#### **OPPGAVER MED TEAMS-MØTE**

Teams-møter kan nå knyttes til oppgaven du oppretter.

Ved å legge til teams-møte tilhørende oppgaven, kan du be elevene bruke oppgavens teams-møte for å «møte deg». Dermed kan dere gå igjennom og diskutere oppgaven sammen via teams.

Her finner du funksjonen:

Når du oppretter en oppgave, velg legg til mer:

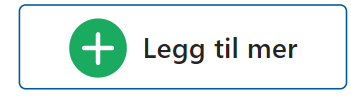

Under *Grunnlag* finner du *inkluder et Teams-møte for oppgave.* Når oppgaven sendes ut til elevene, vil de finne lenken til teams-møte sammen med oppgaven.

**U** Inkluder et Teams-møte for oppgave

Elevene vil se det slik:

Oppgave med teams-møte 露

**Beskrivelse:** Ingen beskrivelse

Fag: Engelsk 5. årstrinn

Teams-møte https://teams.microsoft.com/l/meetup-join/1...

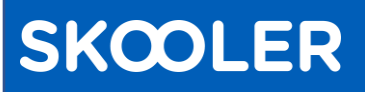

### **DIGITALT FORELDREMØTE? OPPRETT TEAMS-MØTE FRA KALENDEREN OG DEL MED FORESATTE**

Fra Skooler kalenderen kan du nå opprette teams-møte med kalendertyper *hendelser.*

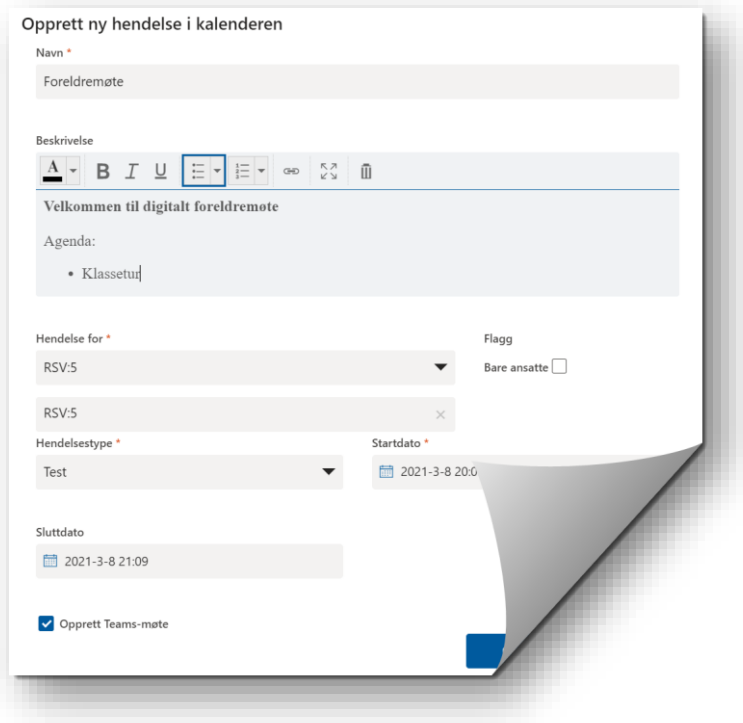

#### **NYTT I APPEN**

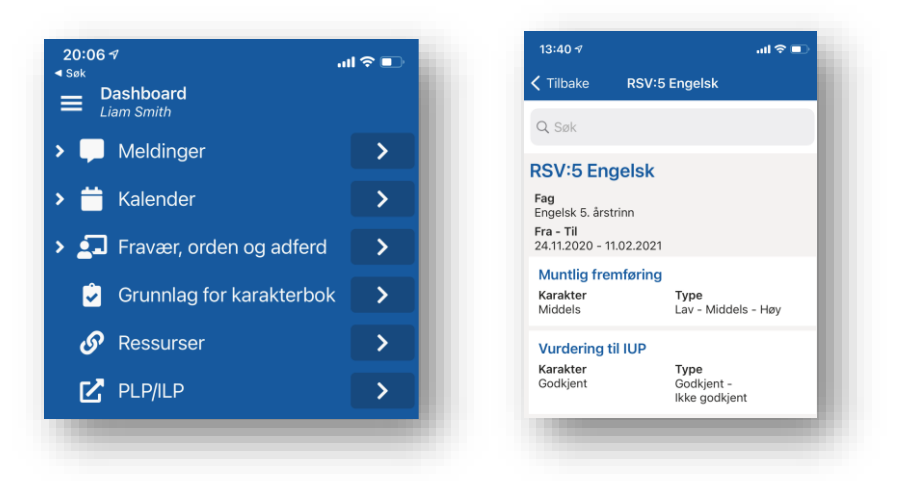

- I *Grunnlag for karakterbok* vil du se elevens karakterer sortert på fag.
- Lenker til nettsider valgt av skolen vises i verktøyet ressurser.
- Bildegalleri: her finner du lenke til bildegalleriet i foresattportalen på nett.
- IUP, her finner du lenke til foresattportalen på nett som viser deg elevens IUP
- Har du flere elever i appen, vises nå navnet på den valgte eleven øverst ved siden av menyen.
- Under innstillingen kan du nå velge dark mode, system mode eller light mode

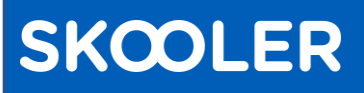

#### **IMMERSIVE READER / ENGASJERENDE LESER FOR ELEVENE**

Engasjerende leser er nå lagt til for elevene i verktøyene *oppgave*, *tester* i oppgave og i

*kalenderen*.

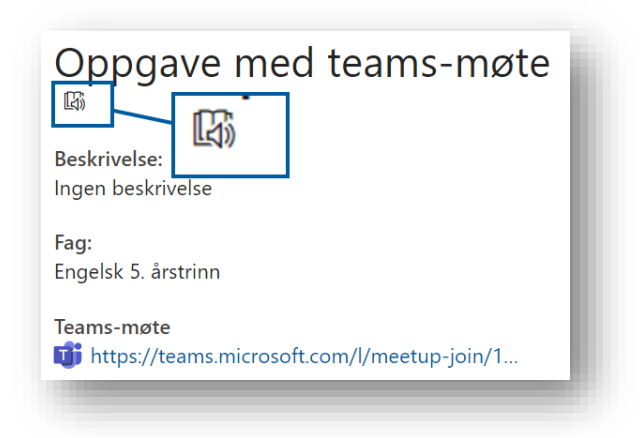

Engasjerende leser/immersive reader er et verktøy som blant annet kan lese tekst høyt, dele den opp i stavelser og øke avstanden mellom linjer og bokstaver.

Les mer om det her: [immersive reader/engasjerende leser](https://www.onenote.com/learningtools?omkt=nb-NO)

#### **SEND OSS DIN TILBAKEMELDING**

Har du innspill til Skooler eller vil du fortelle oss hva du synes om å bruke Skoolerverktøyene? Send oss din tilbakemelding.

Trykk på det blide fjeset ved siden av varselbjella for å åpne skjema for tilbakemelding.

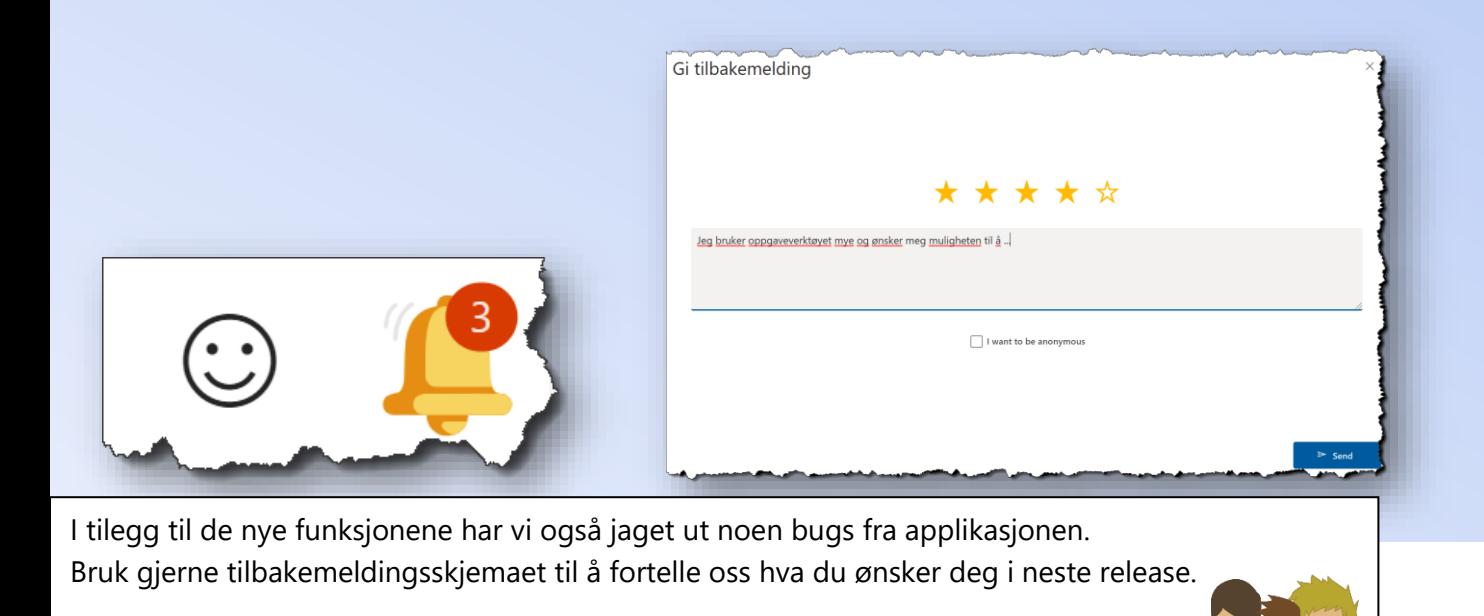